## ¡Bienvenido a FlashAcademy®!

Somos una aplicación interactiva que te ayuda a aprender otro idioma. Completa las lecciones realizando divertidas actividades que te ayudarán a aprender nuevo vocabulario.

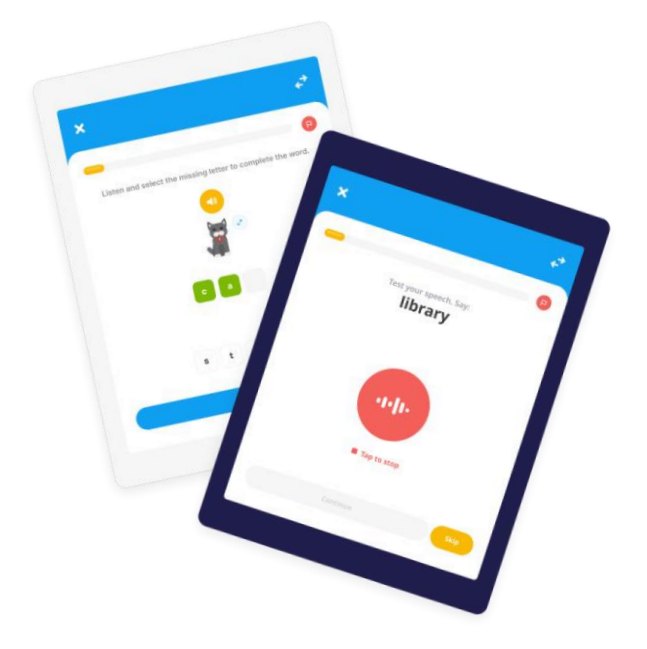

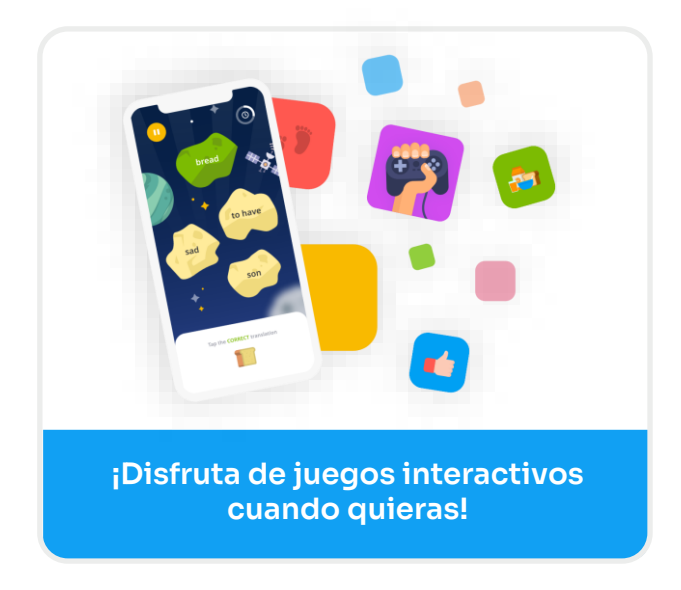

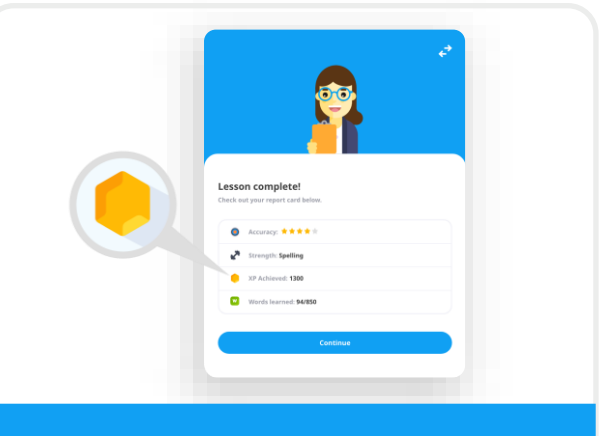

**¡Gana puntos XP completando lecciones y juegos!**

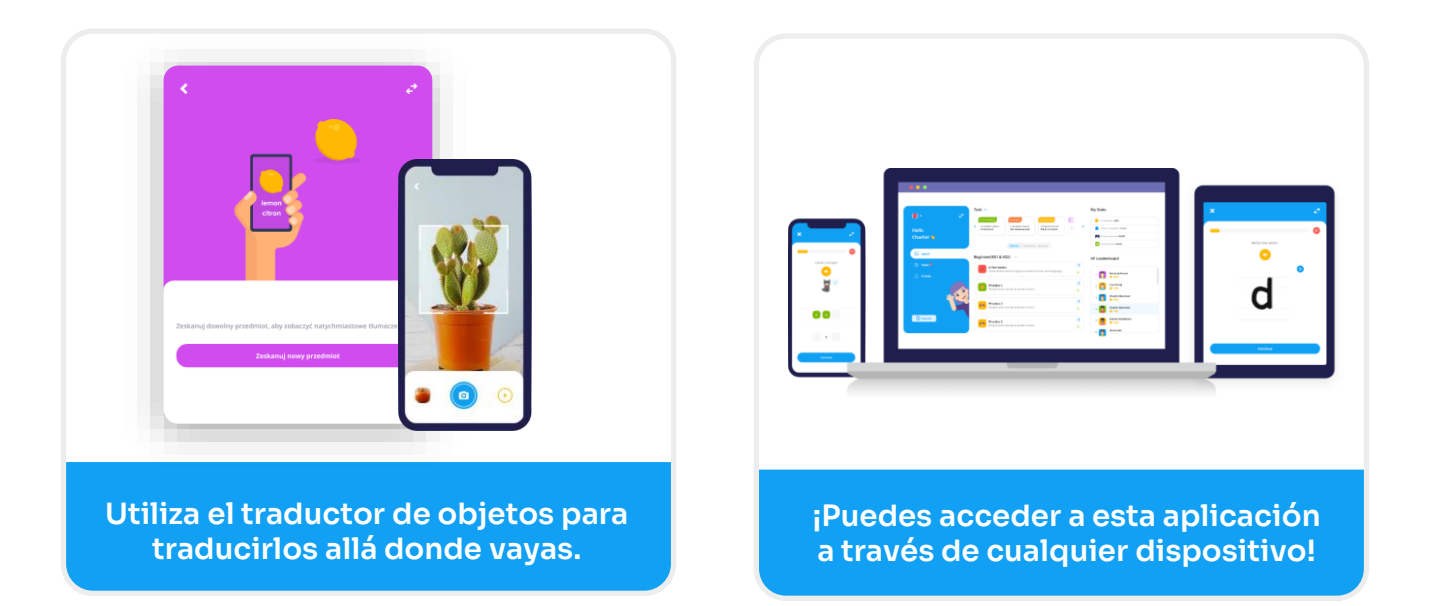

## CÓMO ACCEDER

La descarga de la aplicación es gratuita.

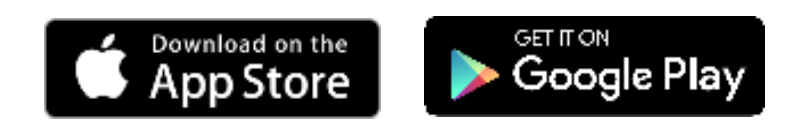

En cualquier smartphone, iPad o tableta, solo tienes que visitar la App Store de tu dispositivo y buscar "**FlashAcademy**".

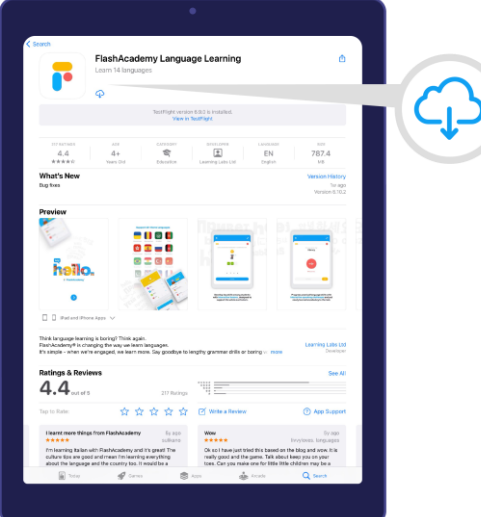

En un ordenador o portátil con Windows, visita www.flashacademy.com y ve a "Login" y haz clic en "Web Version".

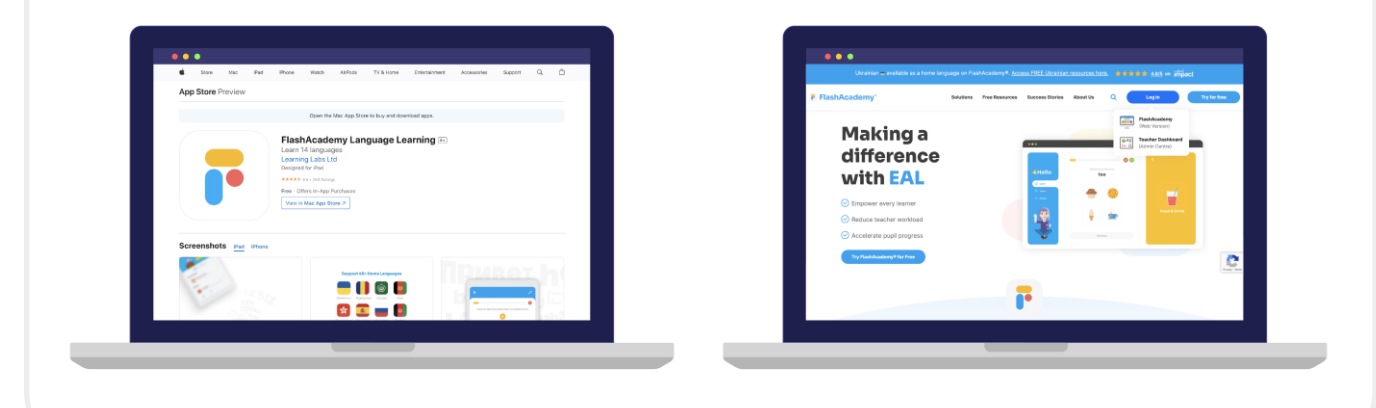

## CÓMO INICIAR SESIÓN

Abre la aplicación **FlashAcademy**®.

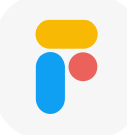

Selecciona tu idioma nativo (si no encuentras tu idioma nativo, selecciona "English").

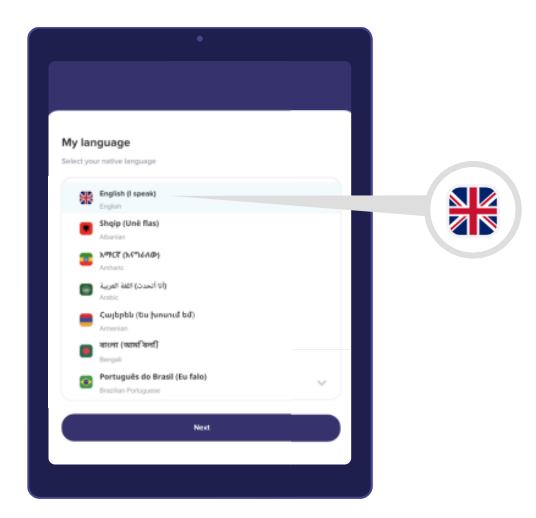

Haz clic en "Next" y, a continuación, en "Escuela, colegio o trabajo". Después, introduce tu Centre ID, usuario y contraseña.

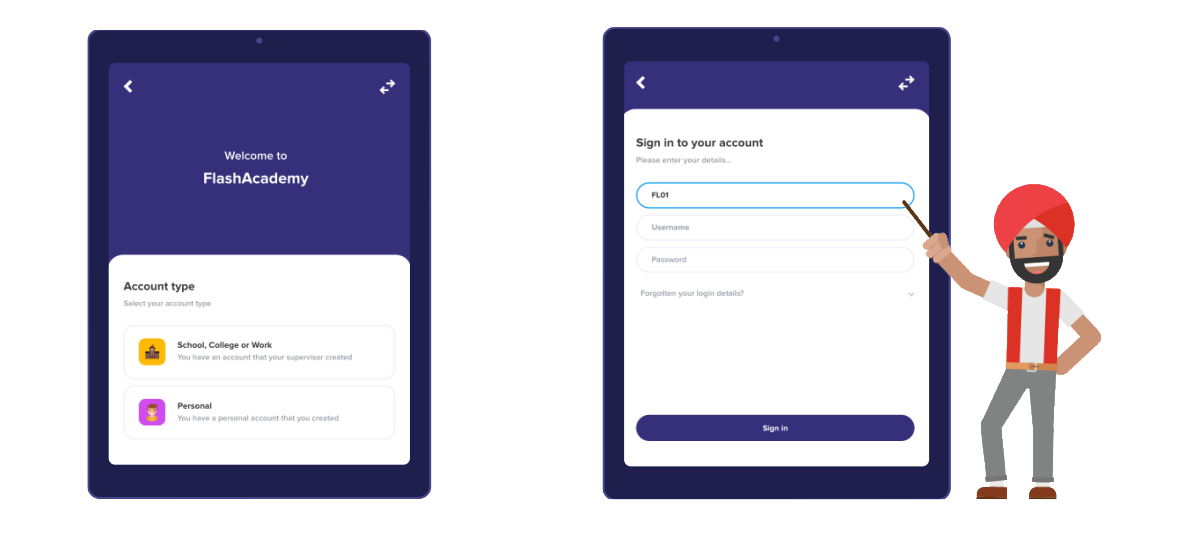